改元に伴う企業等の情報システム改修等への対応状況に関するアンケート調査

# アンケート回答マニュアル 【アンケート回答法人向け】

# 平成 31 年 1 月 28 日

(マニュアル作成) 経済産業省商務情報政策局

#### 目次

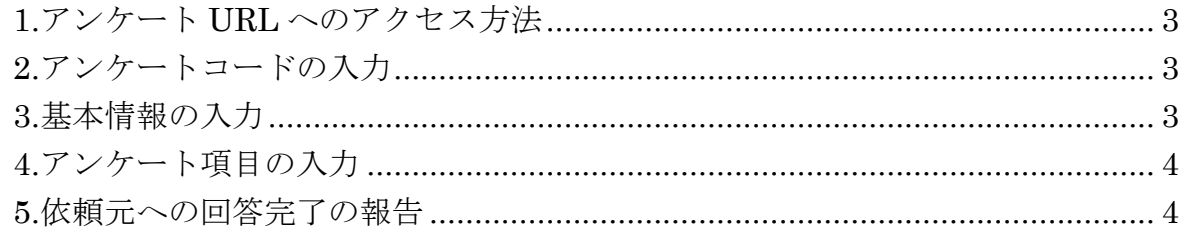

# <span id="page-2-0"></span>1.アンケート URL へのアクセス方法

・ブラウザを起動し、以下の URL にアクセスしてください。

[改元に伴う企業等の情報システム改修等への対応状況に関するアンケート調査] <https://mm-enquete-cnt.meti.go.jp/form/pub/jyohogijyutsu/kaigen-enquete3-0501>

# <span id="page-2-1"></span>2.アンケートコードの入力

・上記 URL にアクセスすると、今回利用するアンケートのアンケートコードを 求められますので、以下の文字列を入力の上、確認ボタンを押してください。

#### kaigen0501-000003

存在しないアンケートコードを入力した場合、

- 「入力されたアンケートコードに該当するアンケートが存在しません。」
- と表示されますので、
- 一度画面を閉じて再度上記 URL にアクセスし、アンケートコードを再入力してください。 ※なお、本アンケートは今回の回答対象法人様向けに作成されておりますので、
- 混乱を避けるため、上記 URL 及びアンケートコードは関係者限りとしてください。

### <span id="page-2-2"></span>3.基本情報の入力

- ・アンケートコードの入力後、表示された画面に従い、情報を入力してください。 入力の際は以下にご留意ください。
	- ・今回のアンケートは法人番号をお持ちの法人を対象としますのでご了承ください。
	- ・法人名は「株式会社」などを略さず、正式名称を記入のこと。 (但し、外字等が正式名称に含まれている場合は、標準の文字コードで出力可能な文字 に置き換えること。)
	- ・売上高については、年間売上高を円の単位で入力すること。なるべく直近の決算の額 を用いること。

 (●●千円、●●万円など、「兆、億、万、千、百、円」等を用いず、半角数字のみで入 力。桁数の区切りも不要。)

良い例:120000000

 悪い例:120000000 円、120000 千円、12000 万円、120 百万円 ・一人目の連絡先担当者の電話番号、メールアドレスは入力必須

### <span id="page-3-0"></span>4.アンケート項目の入力

- ・基本情報の入力に続き、画面に従い情報を入力してください。 一部を除き、択一式の質問となっております。
	- ・自組織の状況を鑑み、最も近いと思われる選択肢を選択のこと。
	- ・前問までに選択した回答に応じて、回答すべき質問が異なるため、留意されたい。特 に、問 2「改修等の対応の内容について」以降は回答すべき質問が問 1.4 の回答内容に 応じて異なるため、注意書きを確認の上、留意すること。
- ・入力が終了しましたら「確認」ボタンを押してください。回答内容の確認ページが表示 されますので、正しければ「送信」ボタンを押してください。

## <span id="page-3-1"></span>5.依頼元への回答完了の報告

・アンケート項目の入力作業が完了し、送信すると、基本情報として入力した、一人目の 連絡先担当者のメールアドレスに、以下の情報が記載された電子メールが届きます。(送 信完了後の画面にも、同一の情報が表示されます。)

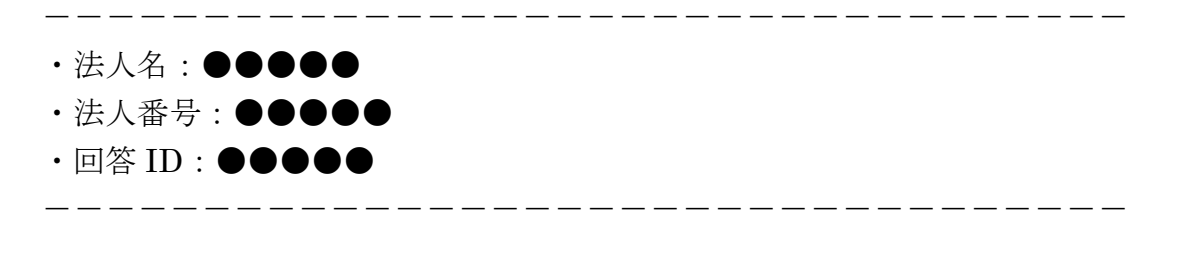

- ・当該メールを、本アンケートの協力依頼のあったご所属の団体へ転送してください。提 出先、提出方法、提出締切については、依頼元からの依頼書をご確認ください。
- ・なお、複数の団体にも所属されている法人におかれては、複数団体からも同一の依頼が あることが想定されます。その場合は、回答完了の電子メールの送付は、どれか一つの 団体に対してのみ行って頂けるよう、よろしくお願いいたします。

以上